## **MOUVEMENT INTRA ACADEMIQUE 2014**

## **MODALITES D'ACCES AU SERVEUR DE L'ACADEMIE DE NICE**

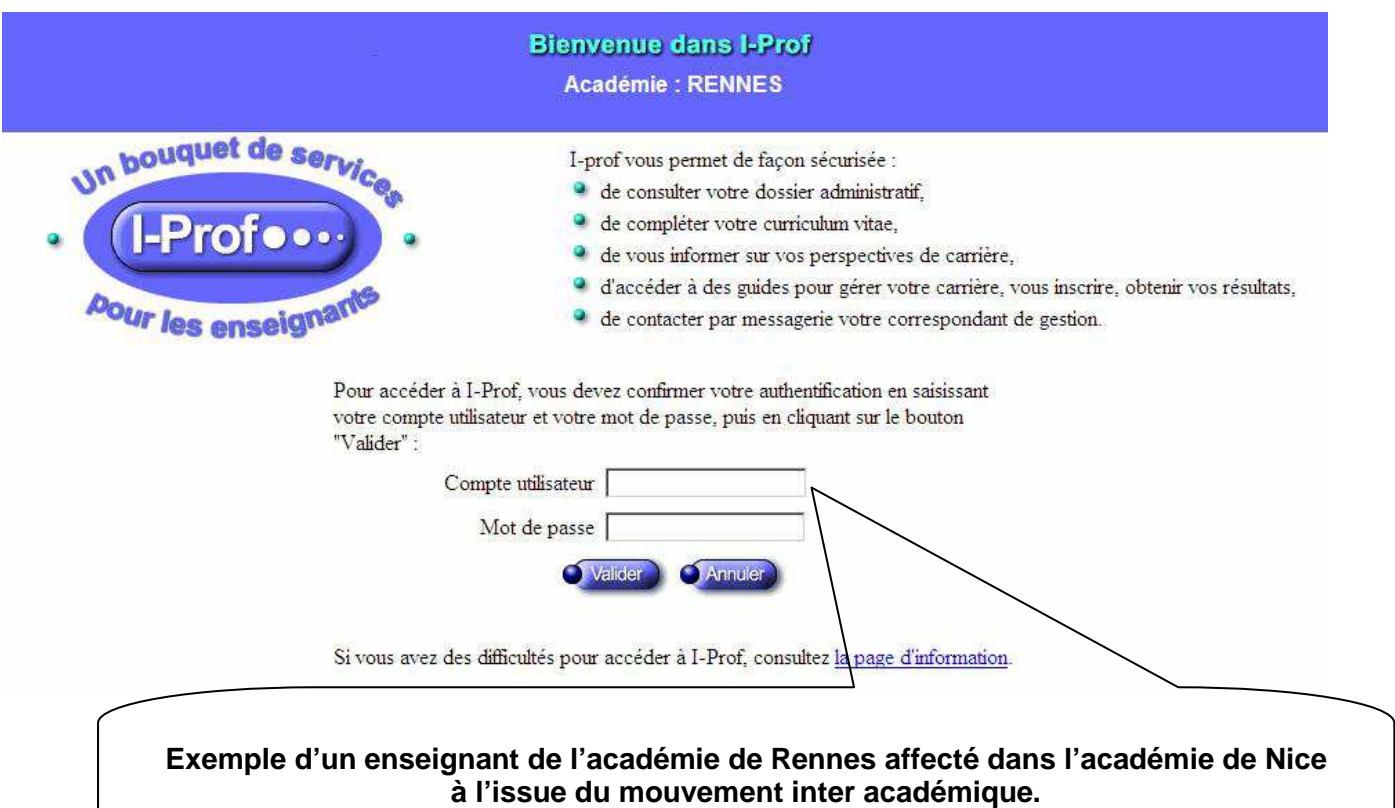

**Il se connecte sur son dossier I-PROF sur le serveur de l'académie de Rennes** 

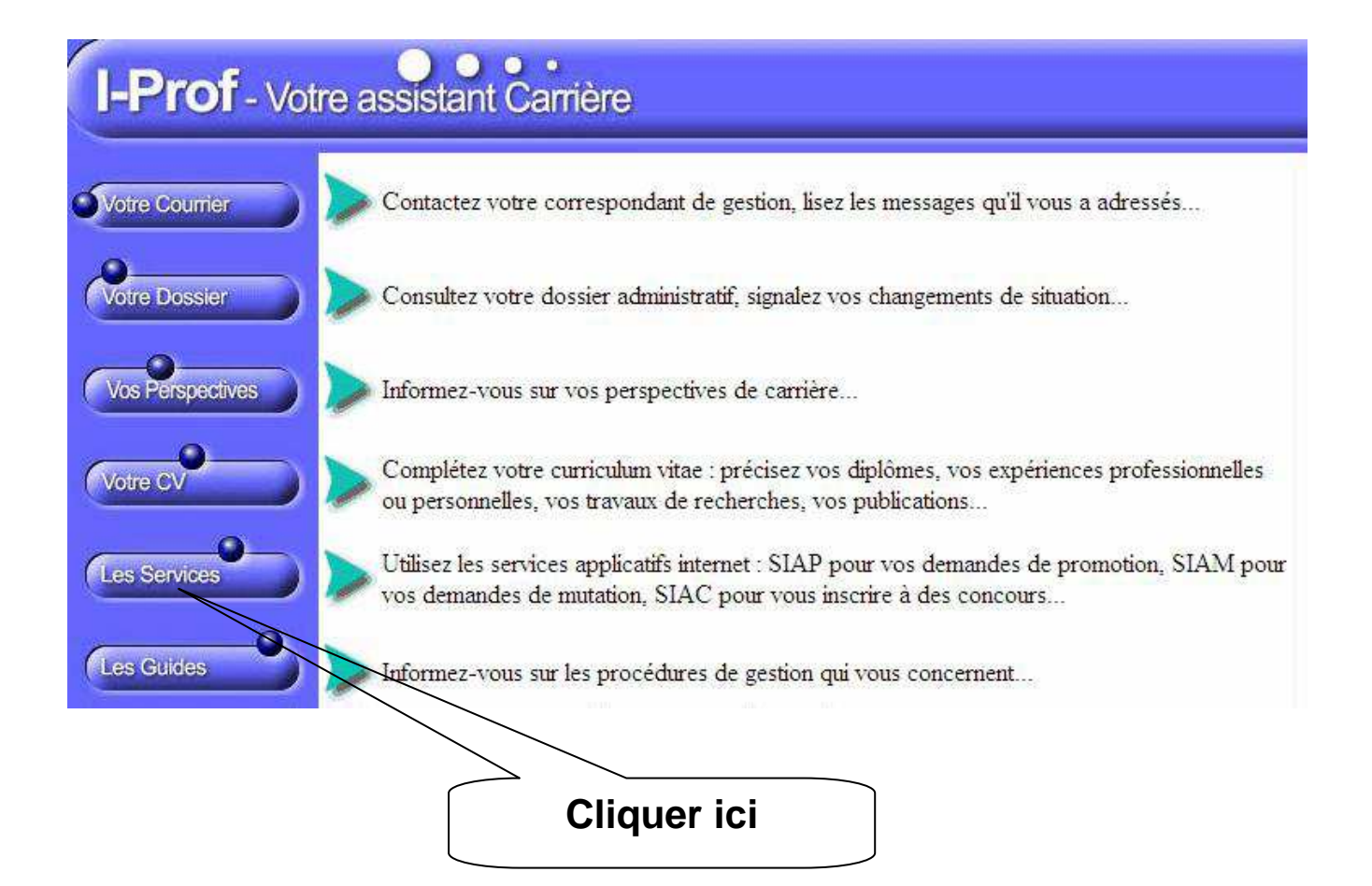

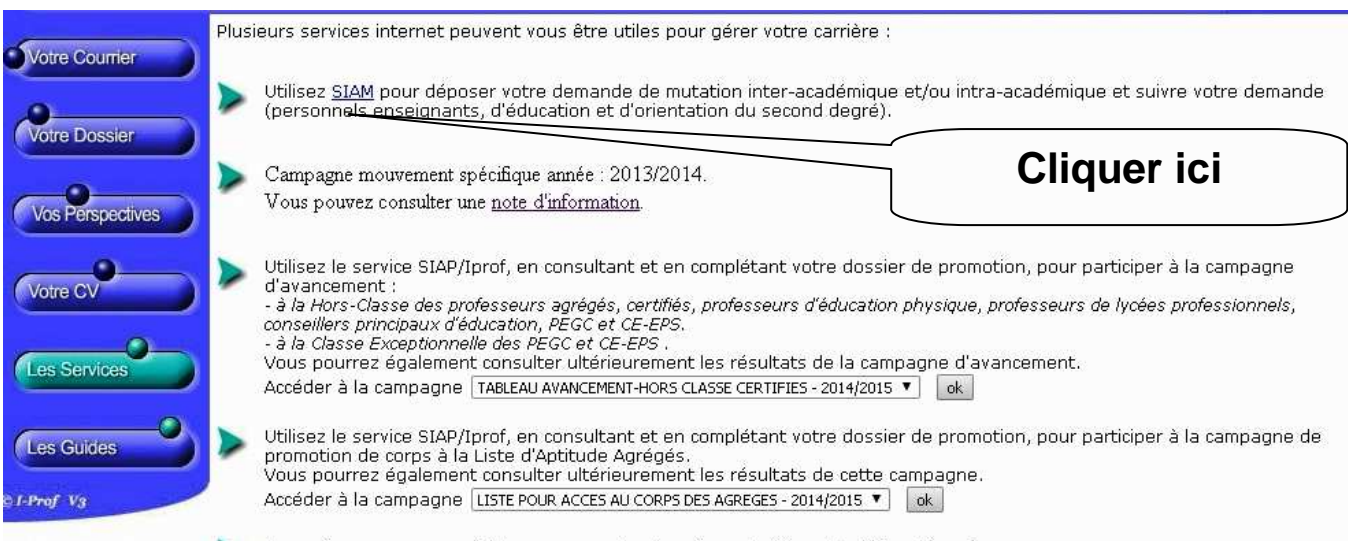

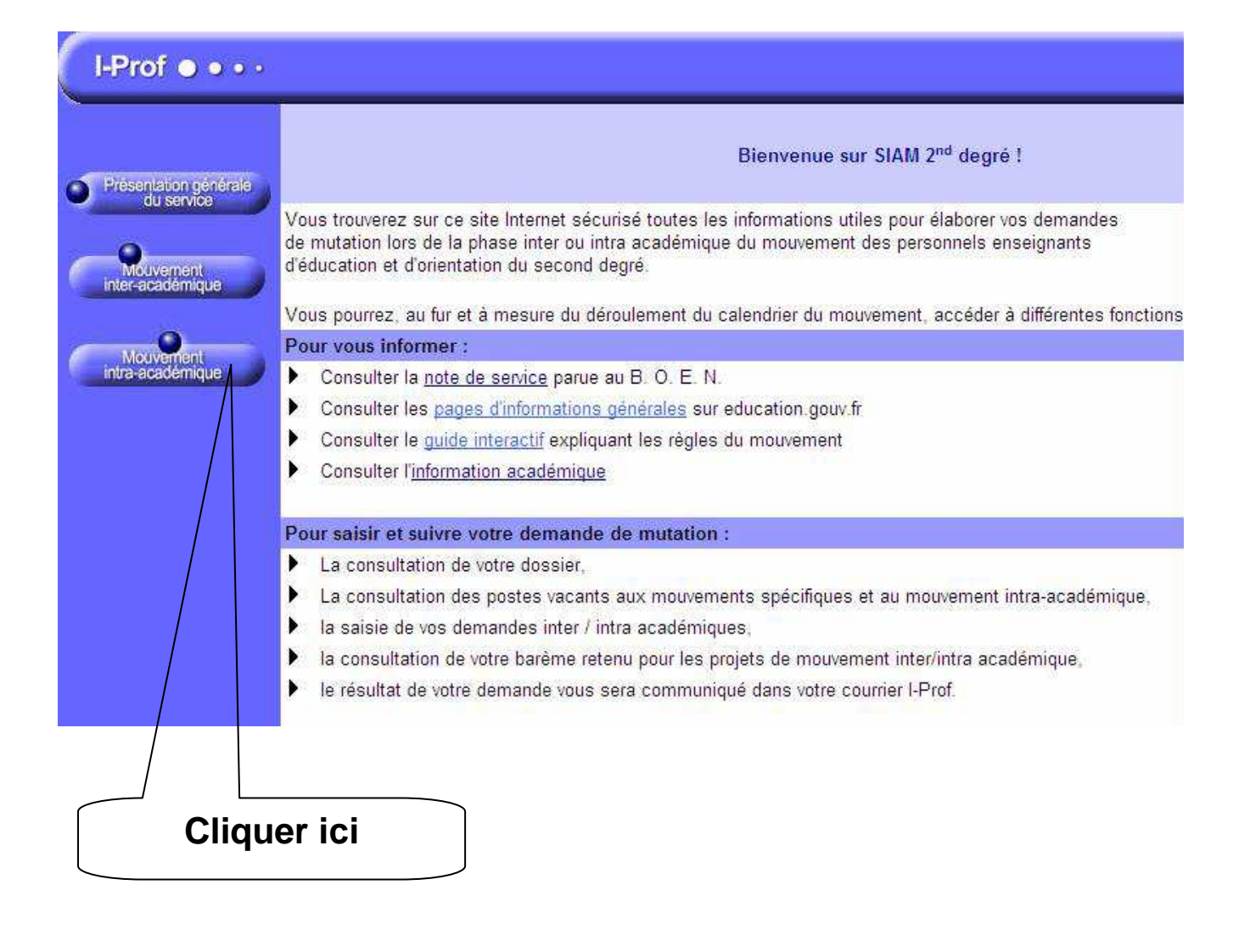

**On accède alors sur l'écran suivant permettant d'être dirigé vers le serveur de l'académie de Nice :** 

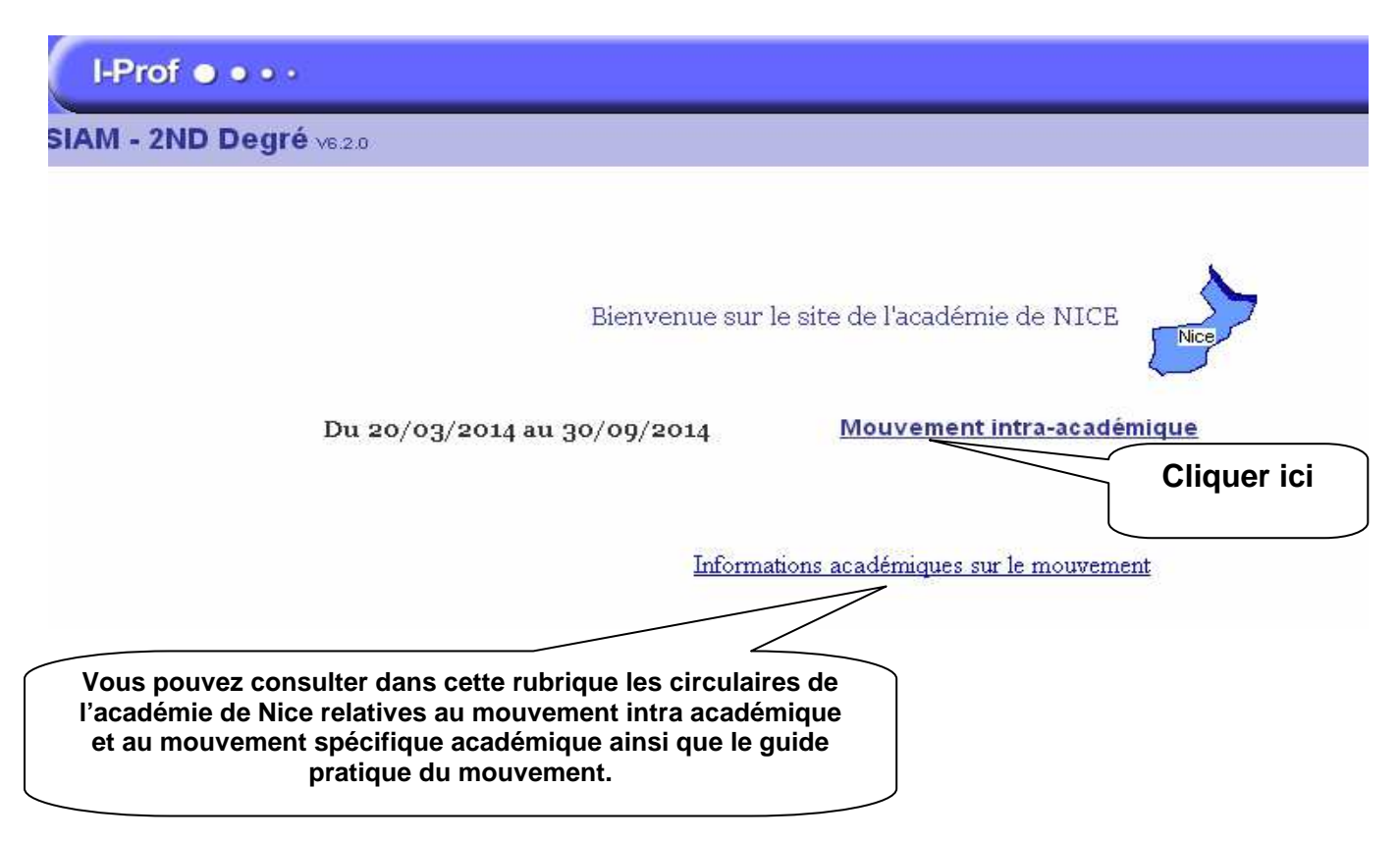

## **L'écran suivant apparaît :**

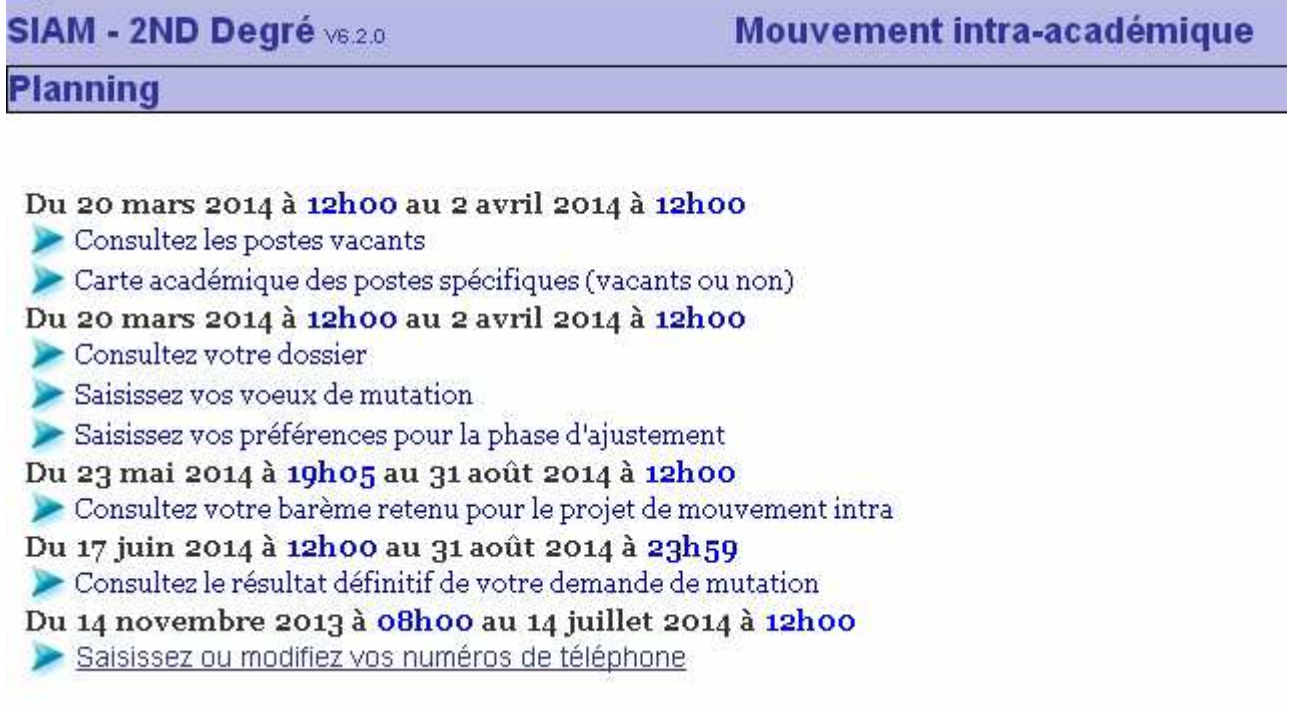